#### SAS Enterprise Guide vs SAS Studio

Le Club des utilisateurs SAS de Québec 08 mai 2019

Sylvain Tremblay SAS Canada

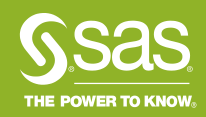

### Lequel préfères tu?

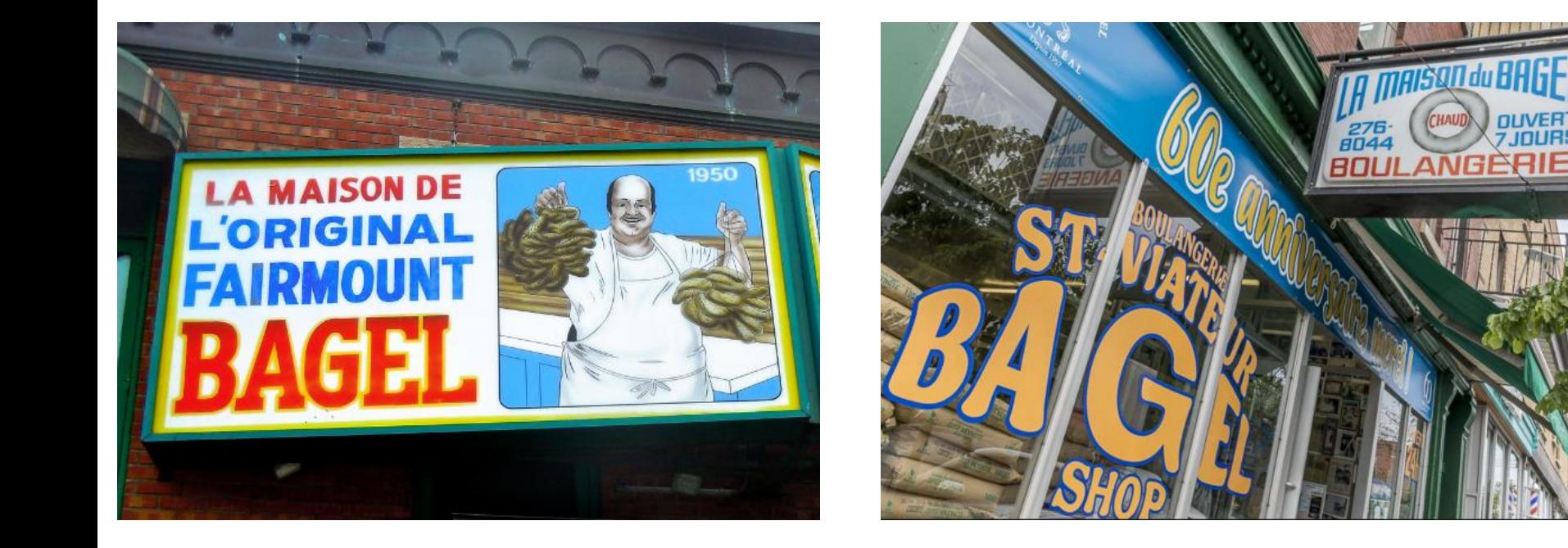

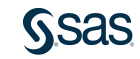

## Lequel préfères tu?

**A** Tasks

各· 自

▲ **BD** Tasks

> Snippets

 $\blacktriangleright$  Libraries

SAS Folders (experimental)

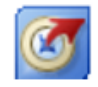

#### **SAS Enterprise Guide**

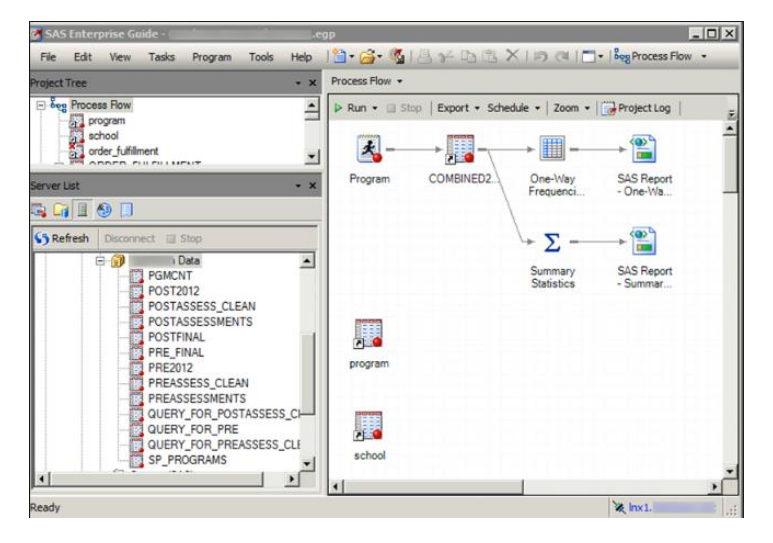

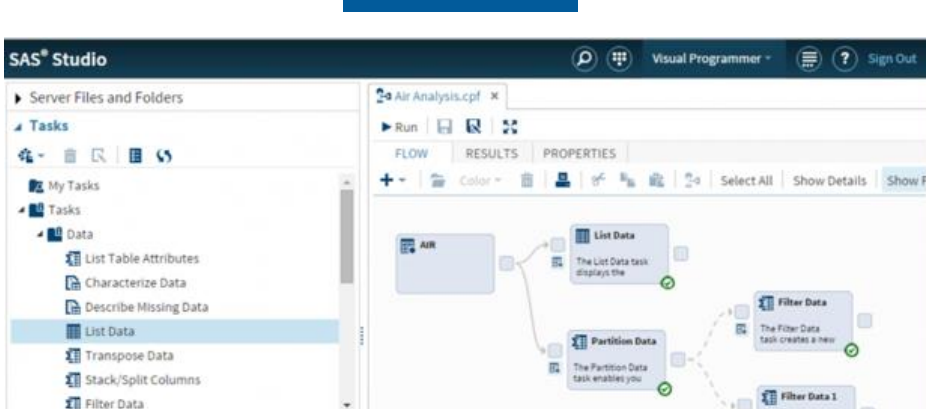

SAS<sup>®</sup> Studio

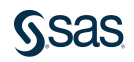

User: sasdemo

 $\circ$ 

 $\overline{\mathfrak{m}}$ 

The Filter Data

task creates a new

# **Agenda**

- Programmation
- Requêtes
- Flux de processus
- Tâches
- **Conclusion**

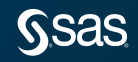

#### **Base de comparaison**

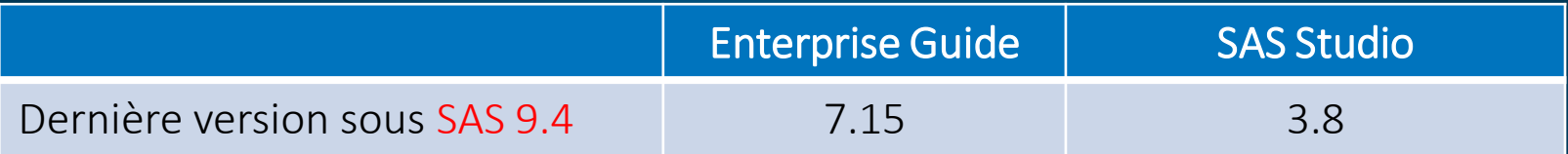

#### Cette présentation ne couvre pas SAS Viya

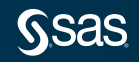

#### **Poste Client**

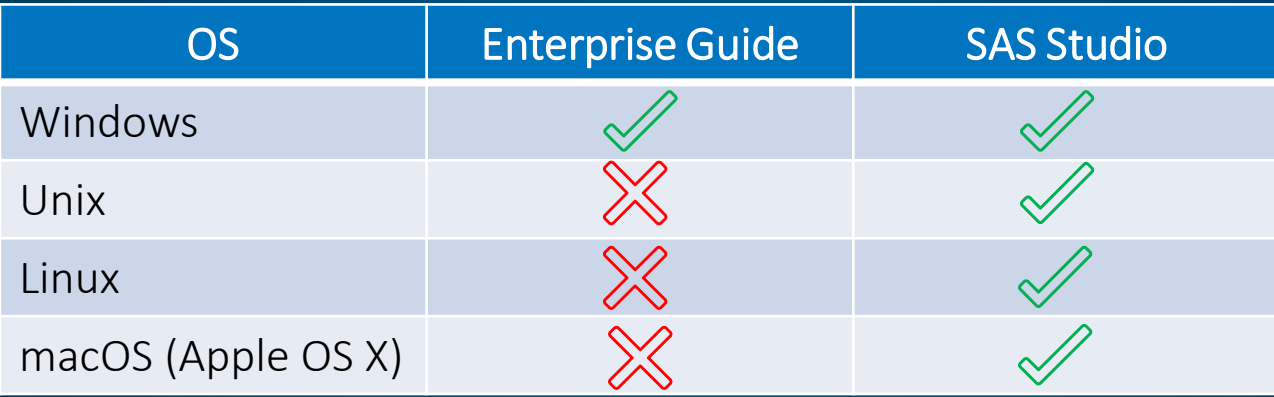

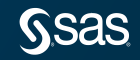

# **Type de client**

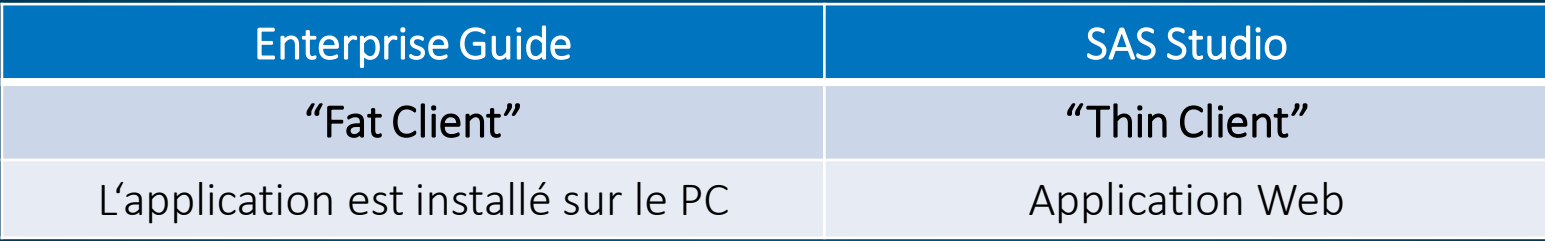

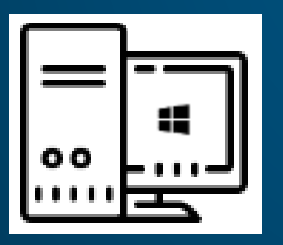

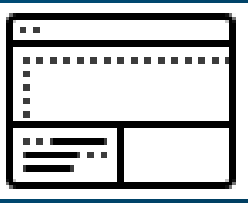

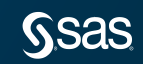

#### **Exigences du client**

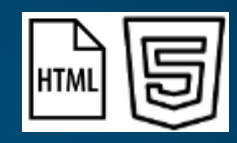

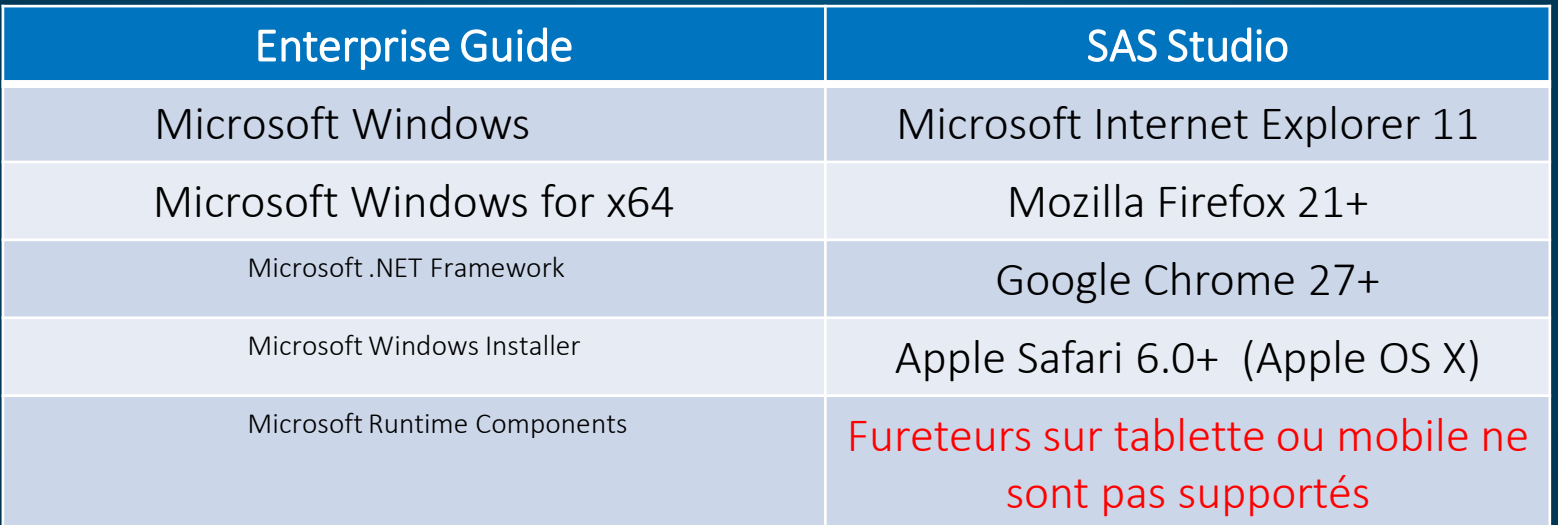

<http://support.sas.com/documentation/installcenter/en/ikeguidesr/68009/PDF/default/sreq.pdf>

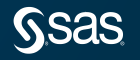

### **Exigences pour SAS**

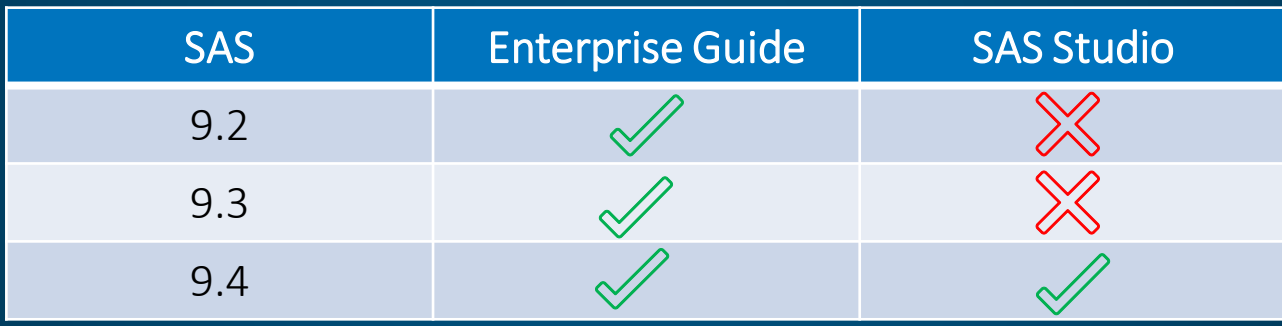

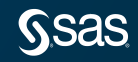

### **Comparaison sommaire**

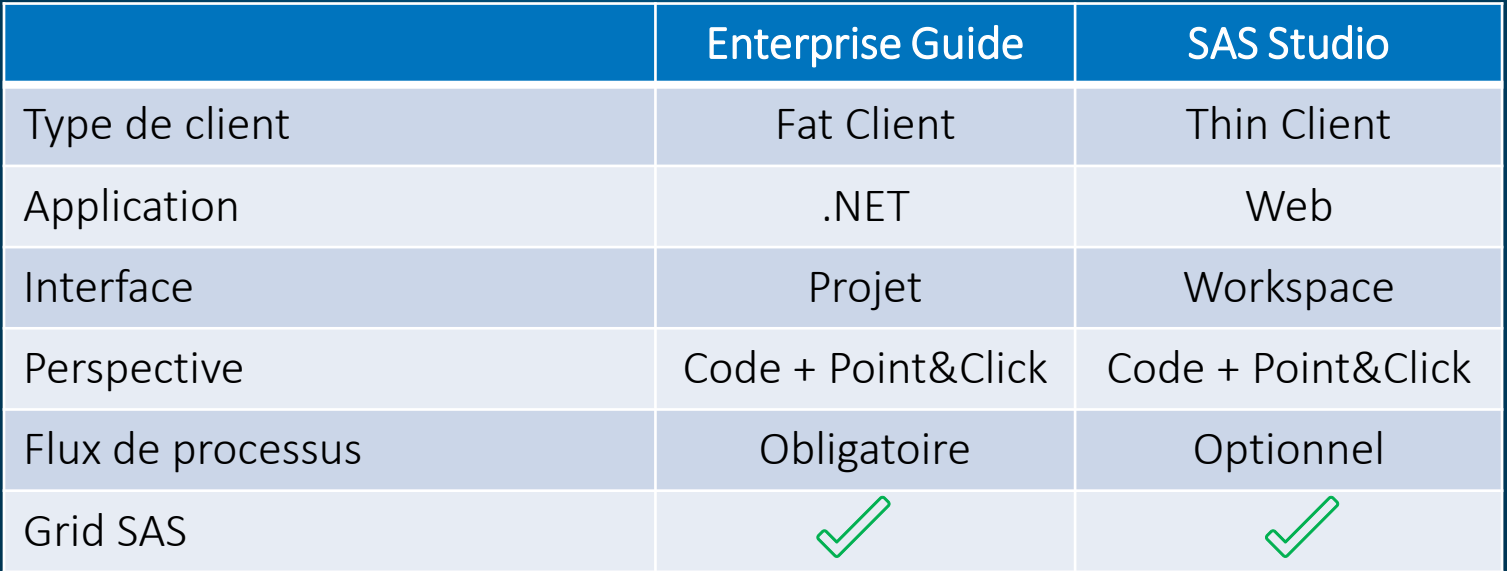

## **Agenda**

- Programmation
- Requêtes
- Flux de processus
- Tâches
- **Conclusion**

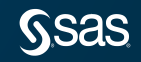

#### **Programmation**

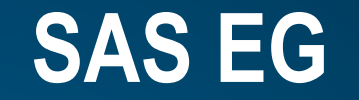

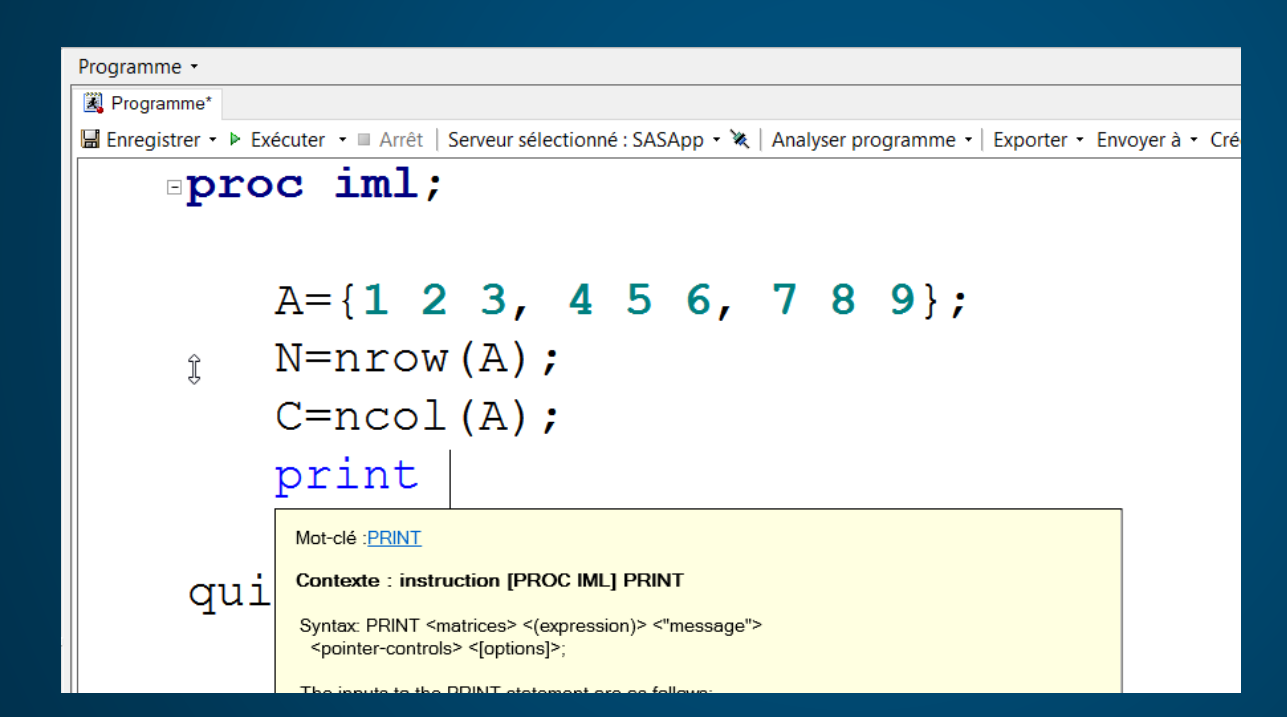

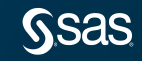

### **Programmation SAS Studio**

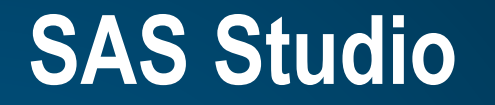

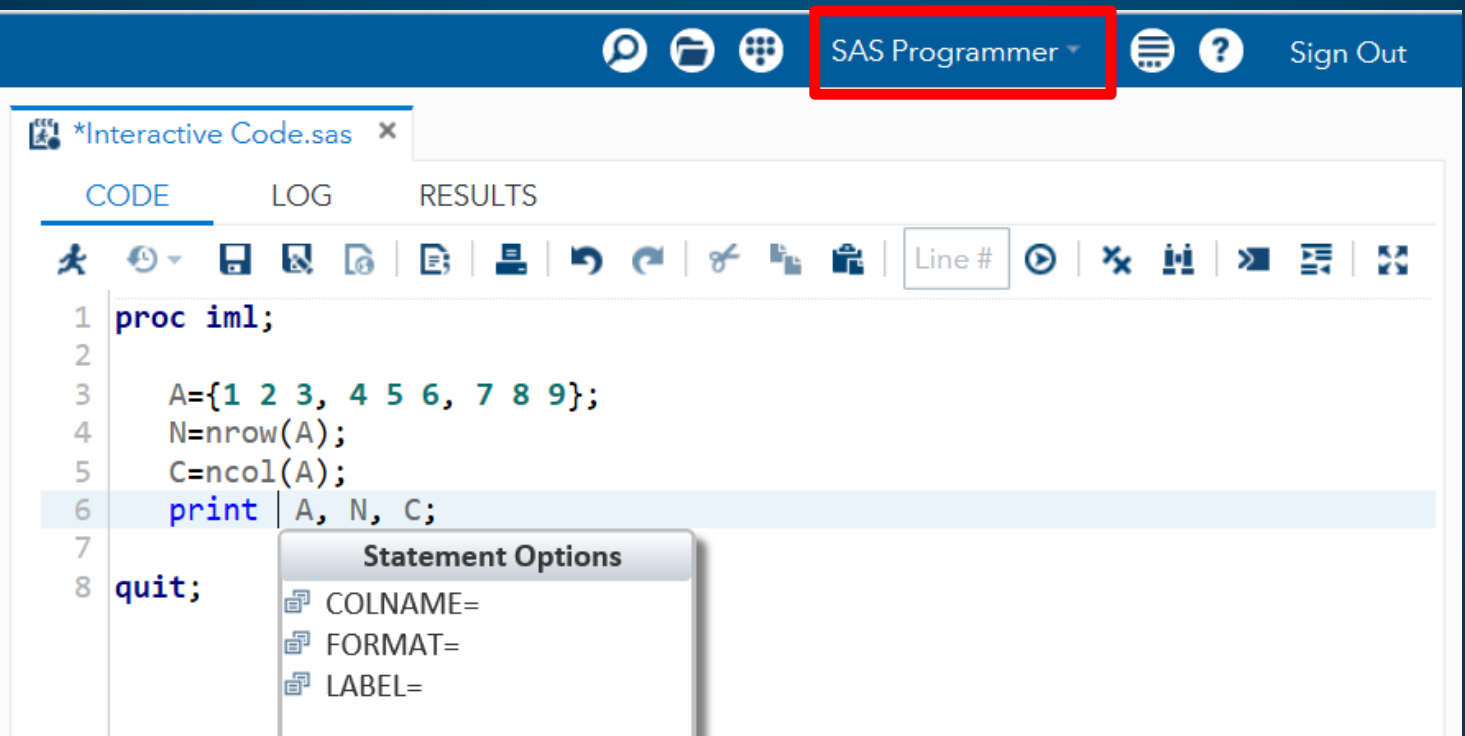

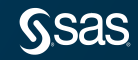

## **Programmation**

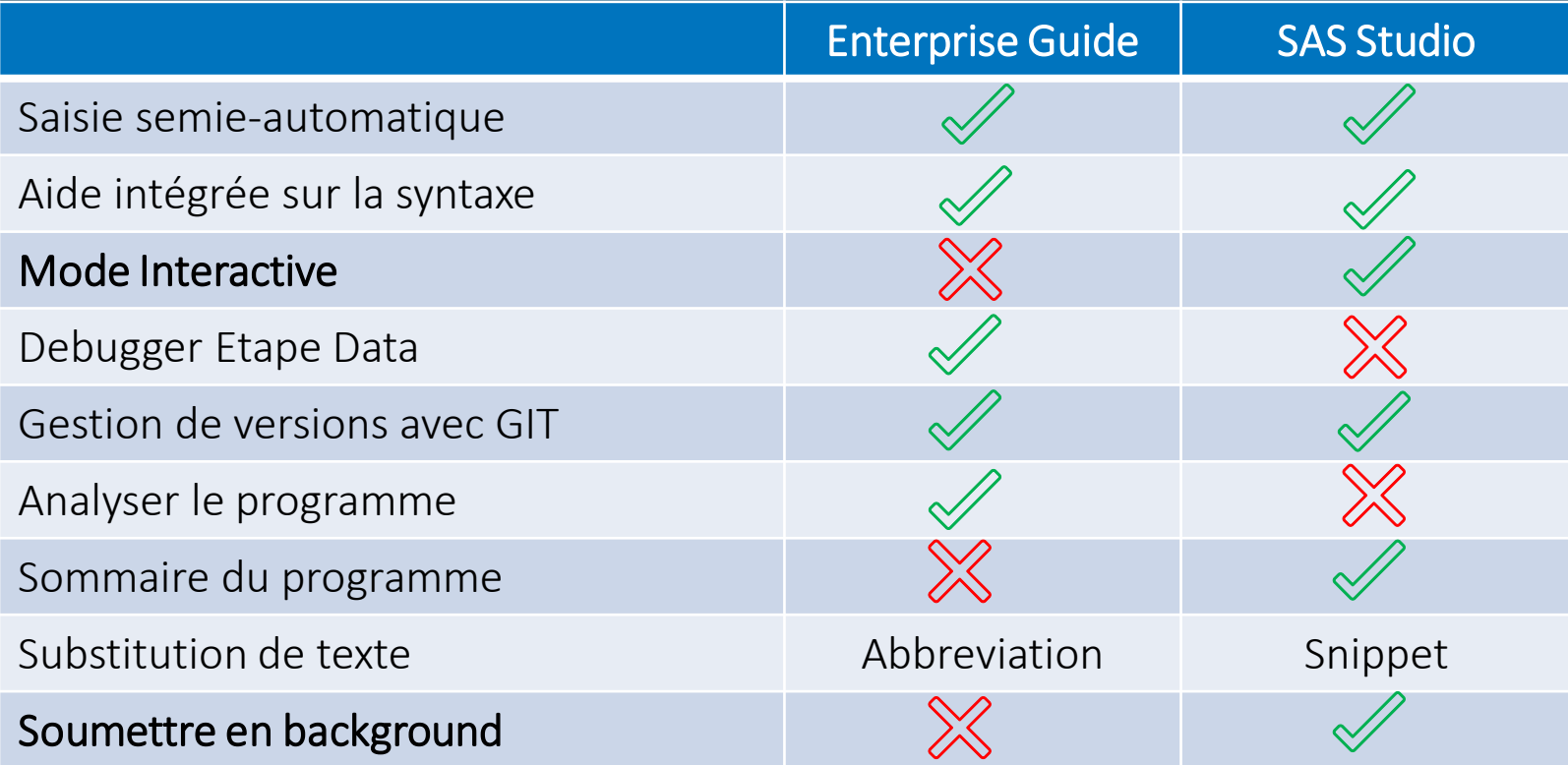

# **Agenda**

- Programmation
- Requêtes
- Flux de processus
- Tâches
- **Conclusion**

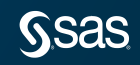

#### Générateur de requête

#### **SAS EG**

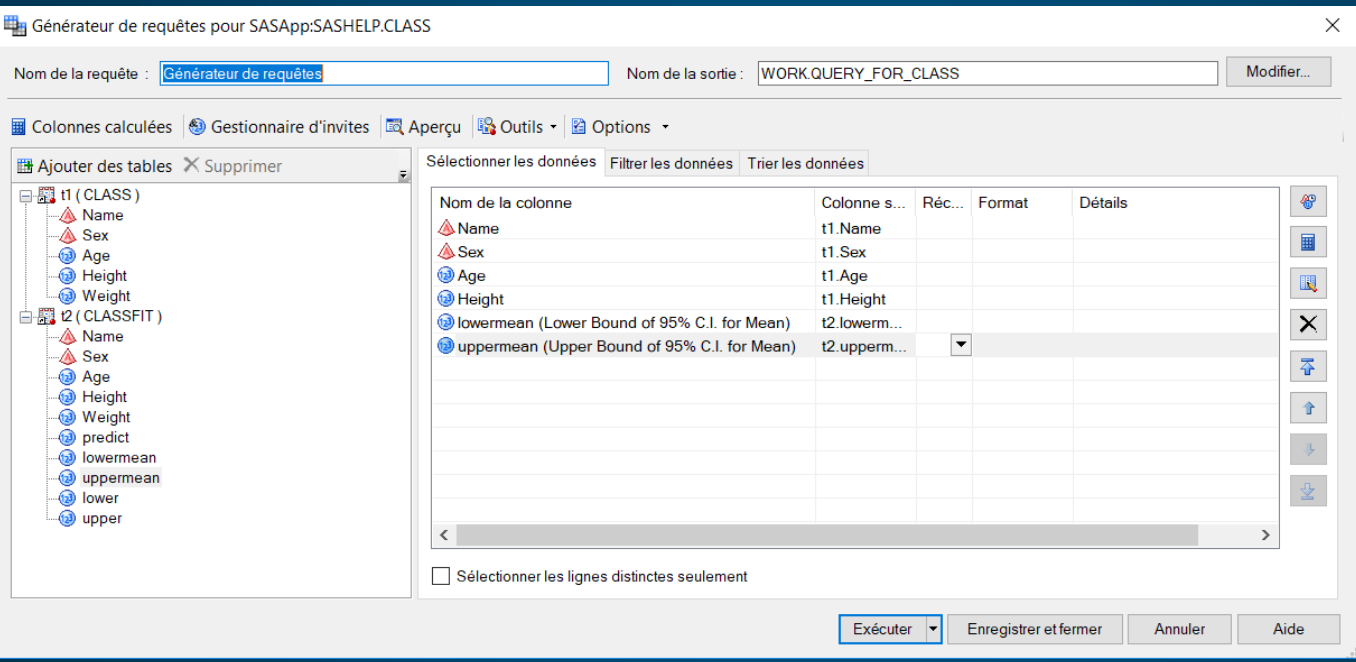

#### Requête

#### **SAS Studio**

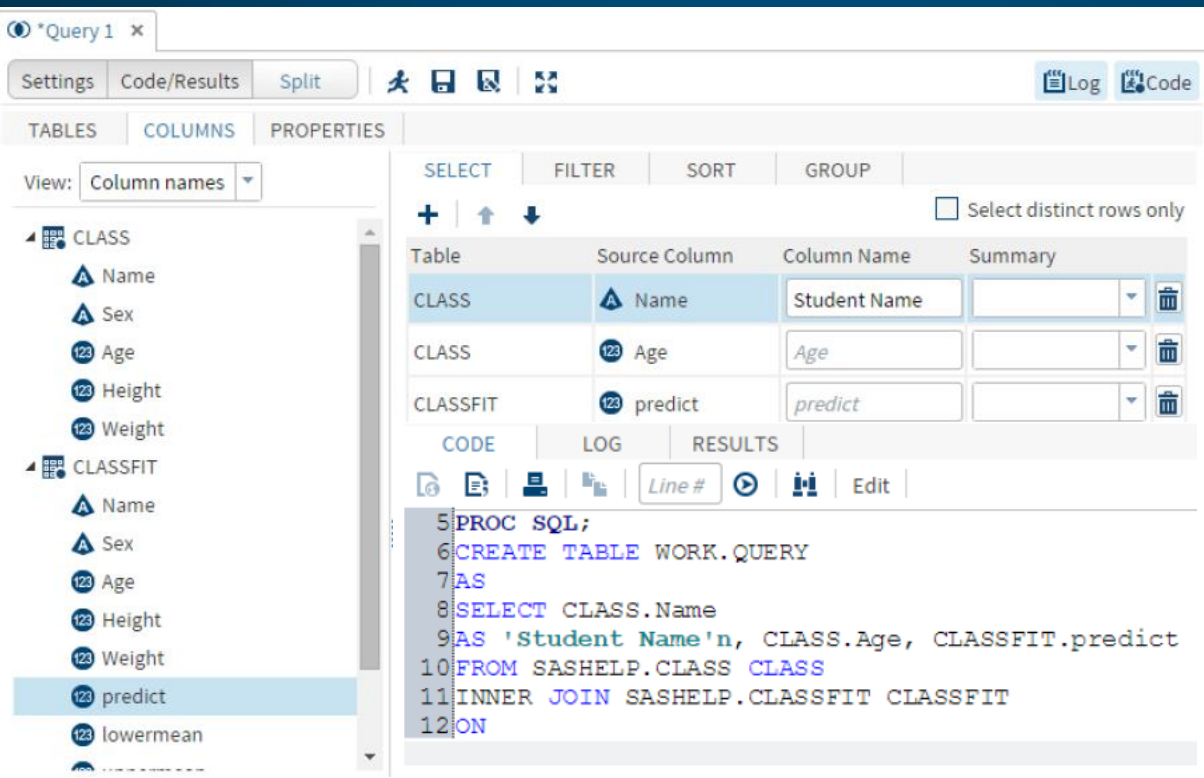

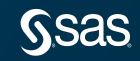

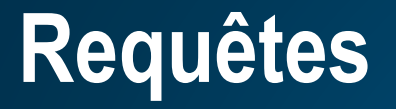

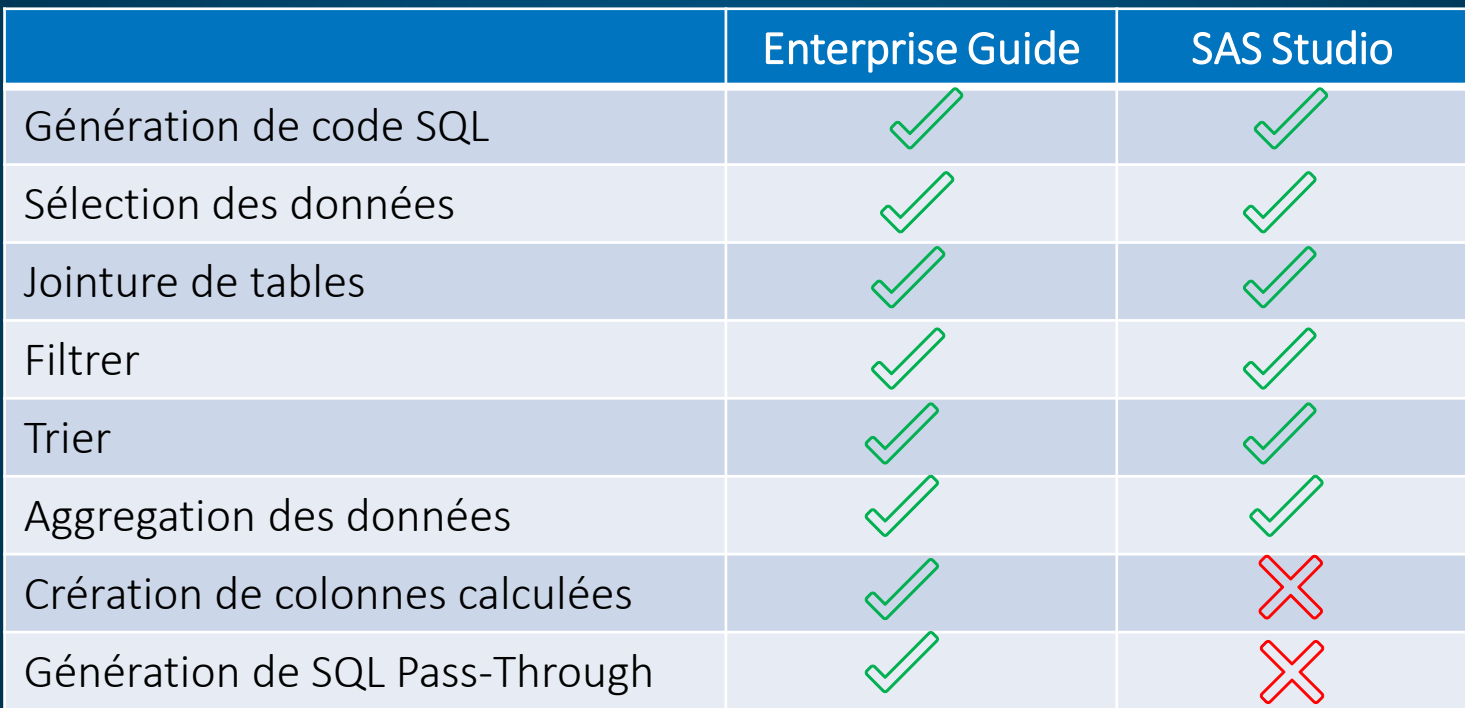

## **Agenda**

- Programmation
- Requêtes
- Flux de processus
- Tâches
- **Conclusion**

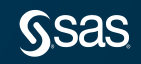

#### Flux de processus

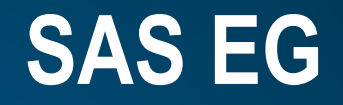

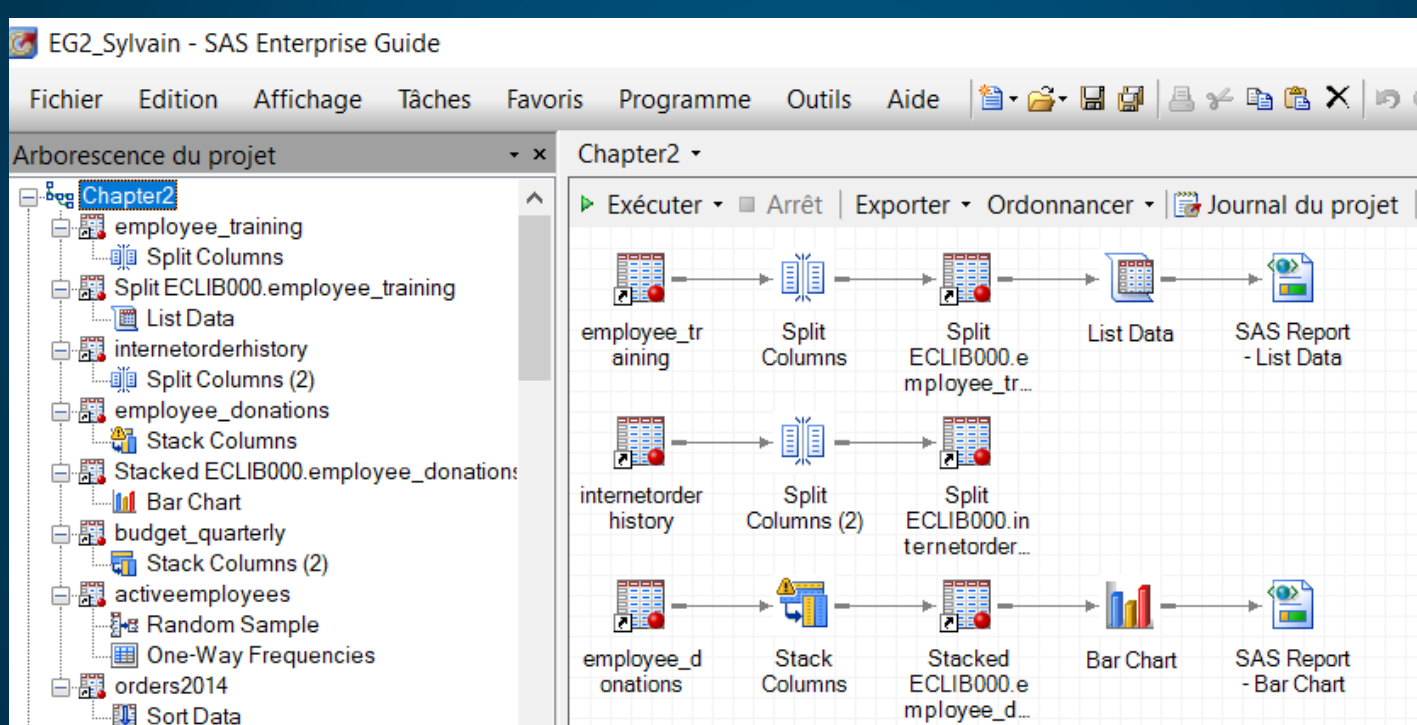

#### **Flux de Processus**

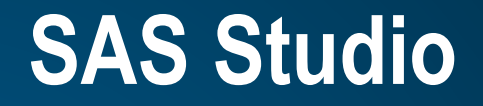

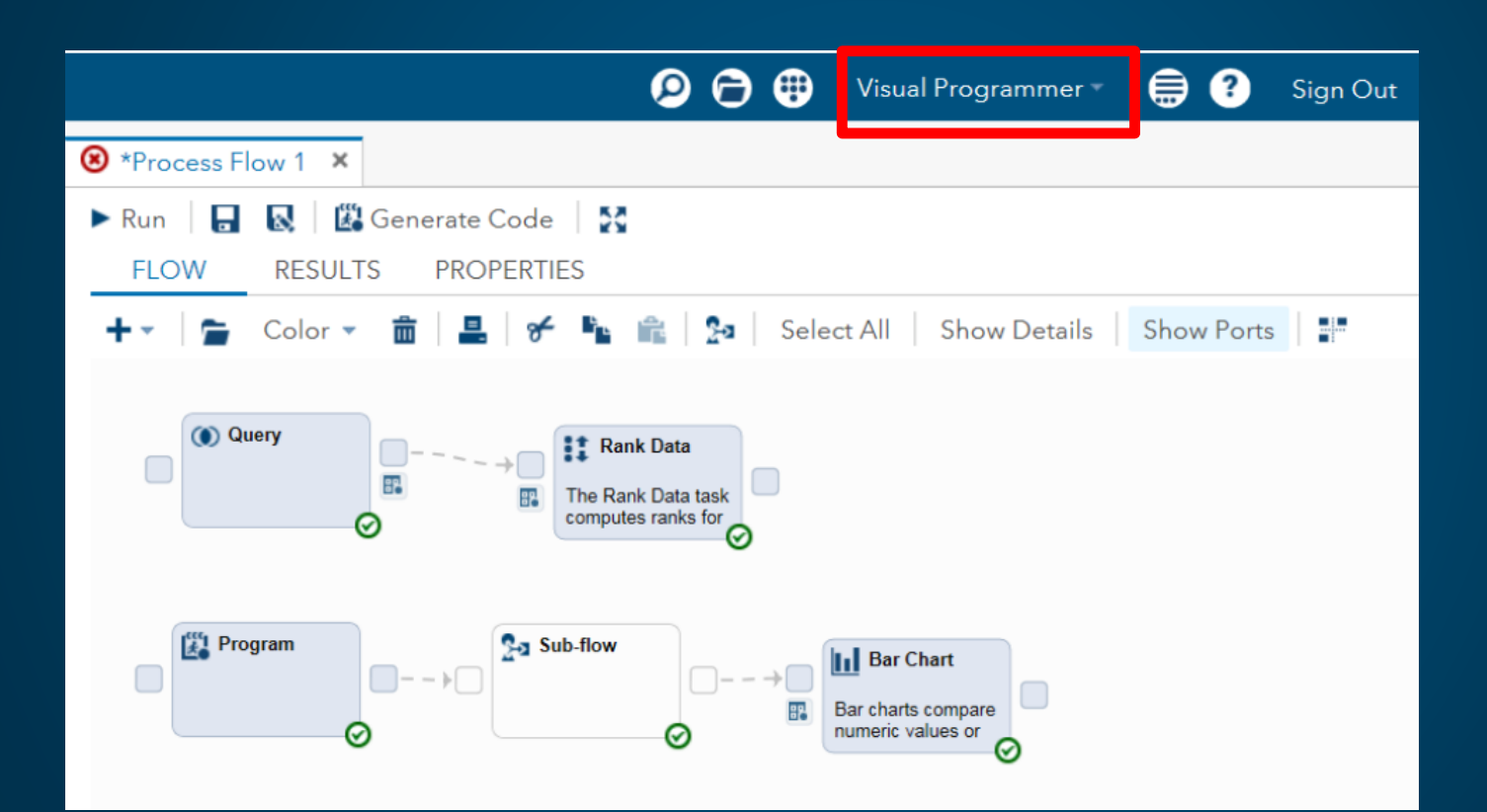

SSas

#### **Flux de Processus**

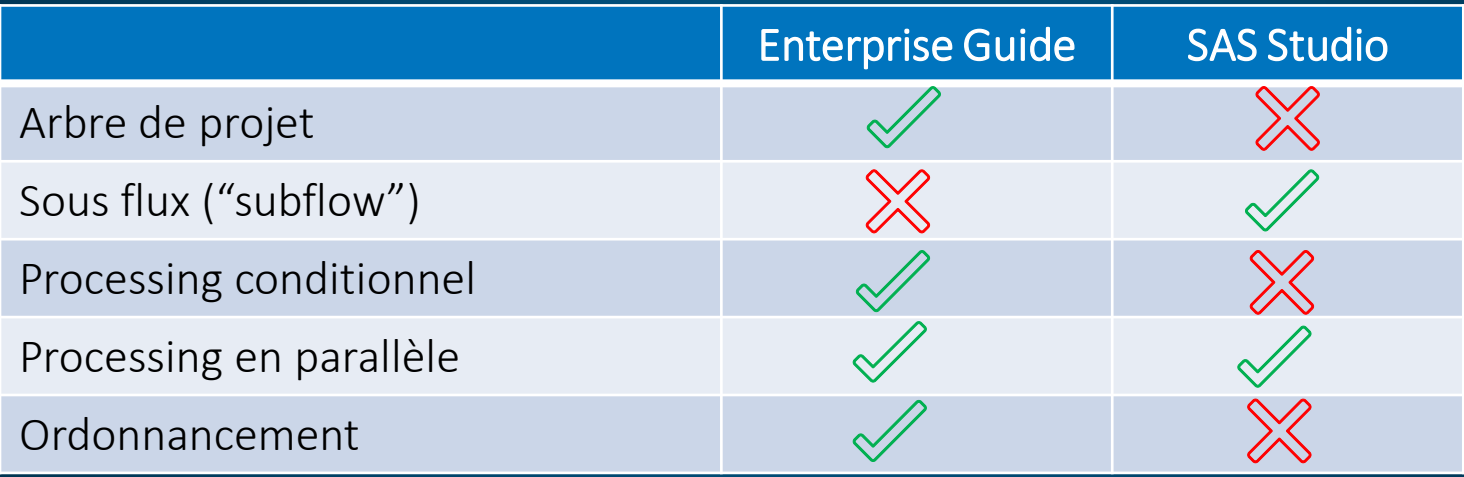

### **Conversion projet EG en flux SAS Studio**

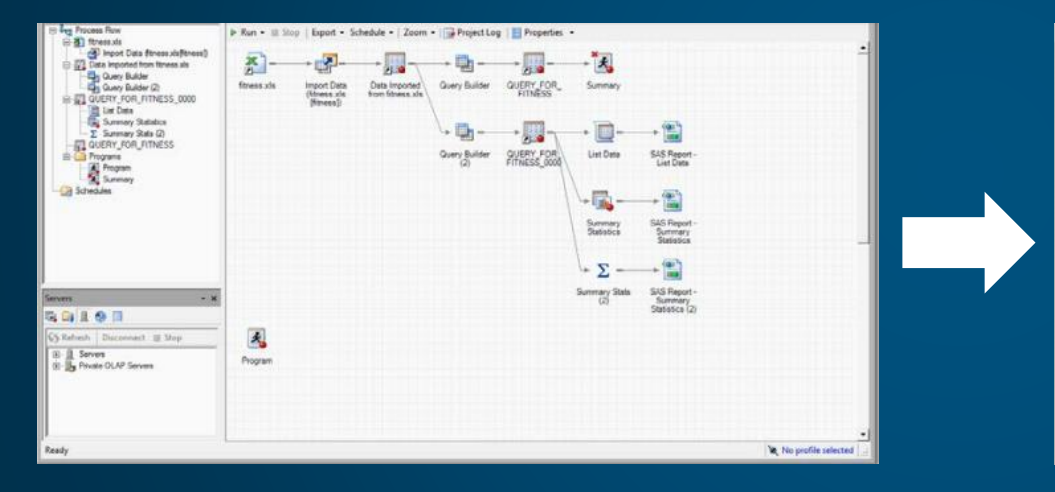

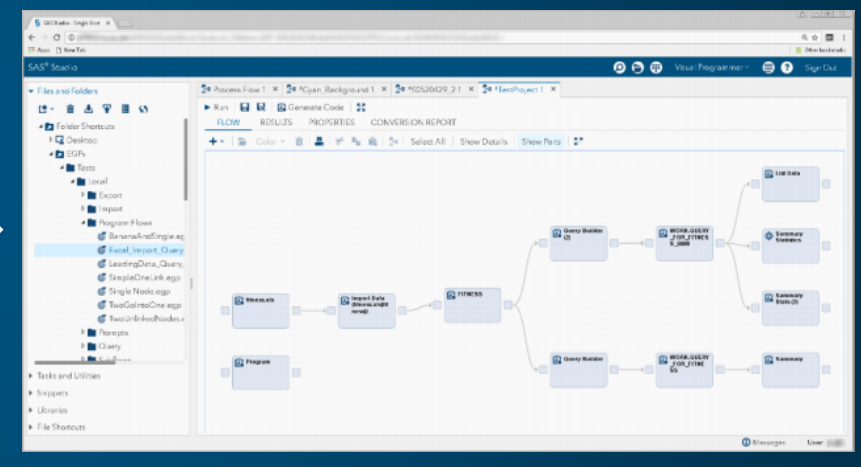

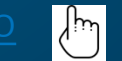

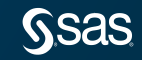

### **Conversion projet EG en flux SAS Studio**

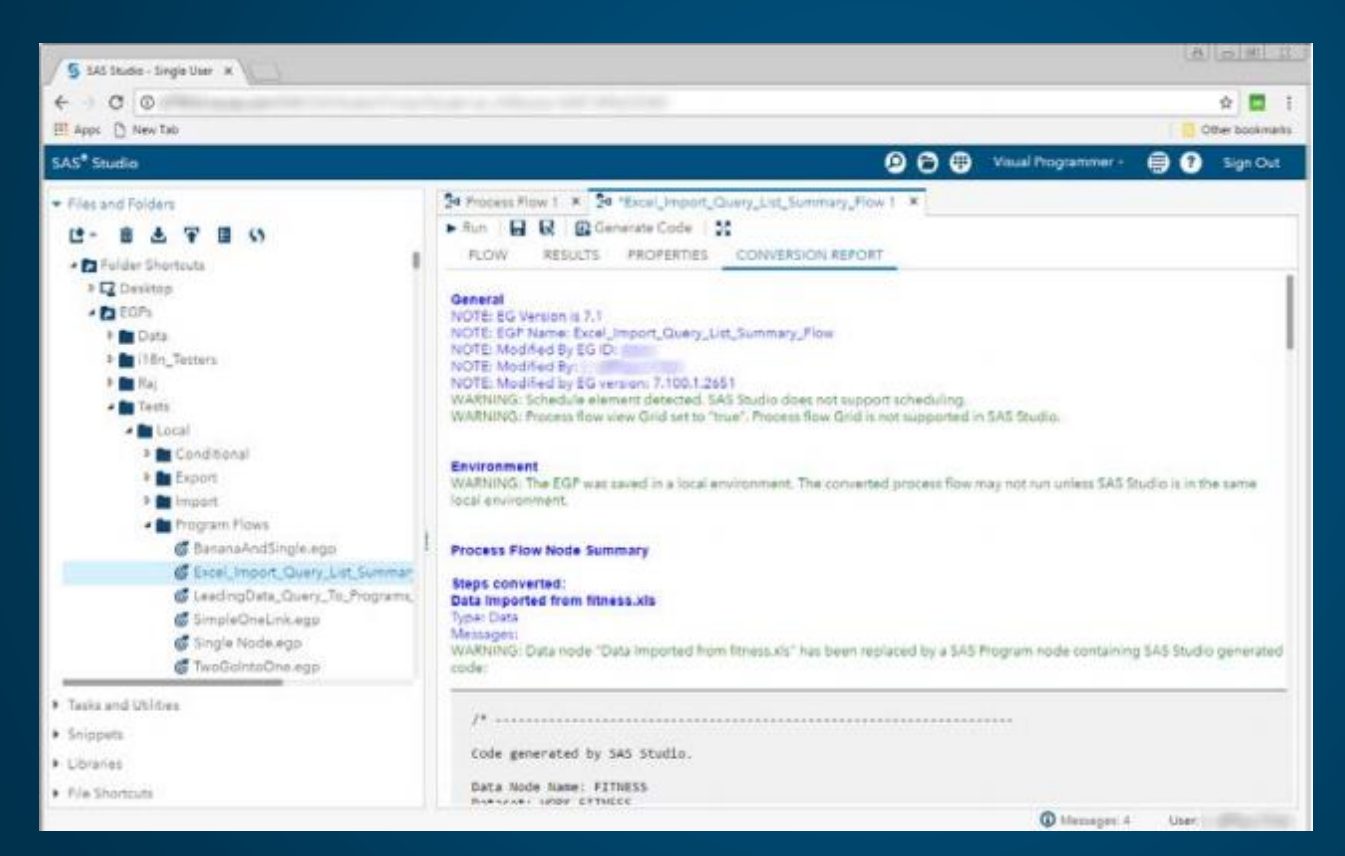

Rapport de Conversion

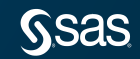

## **Agenda**

- Programmation
- Requêtes
- Flux de processus
- Tâches
- **Conclusion**

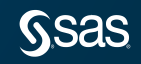

#### **Catégories de tâches**

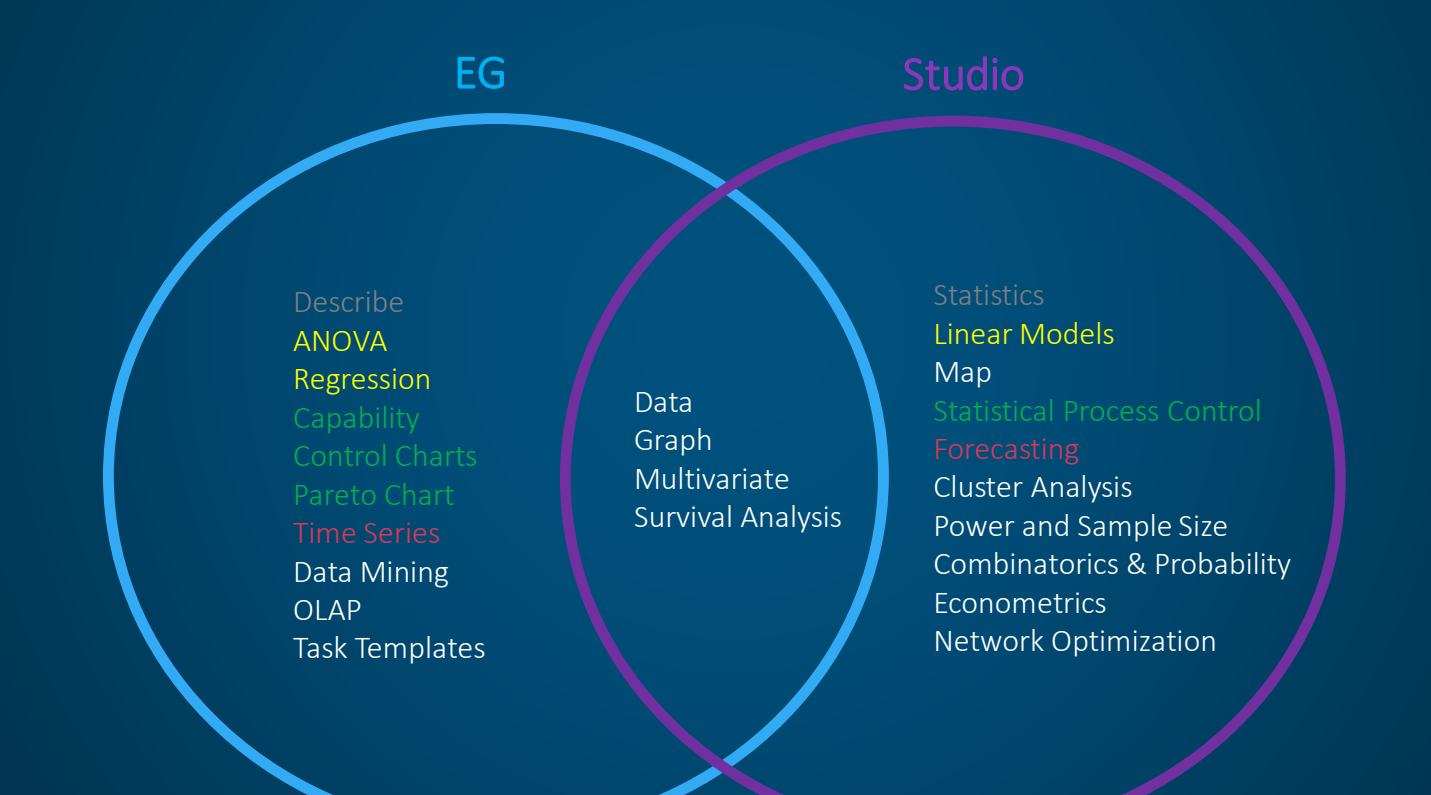

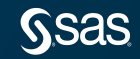

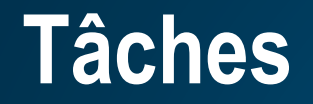

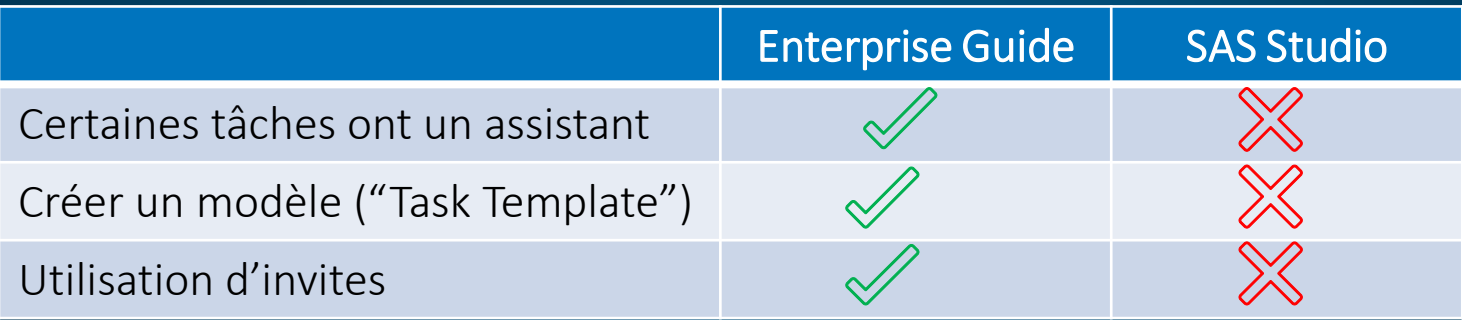

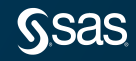

### **Agenda**

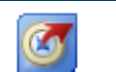

#### Programming

#### **Queries**

- **Process Flow**
- **Tasks**
- **Conclusion**

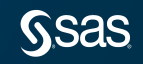

### **Comparaison sommaire**

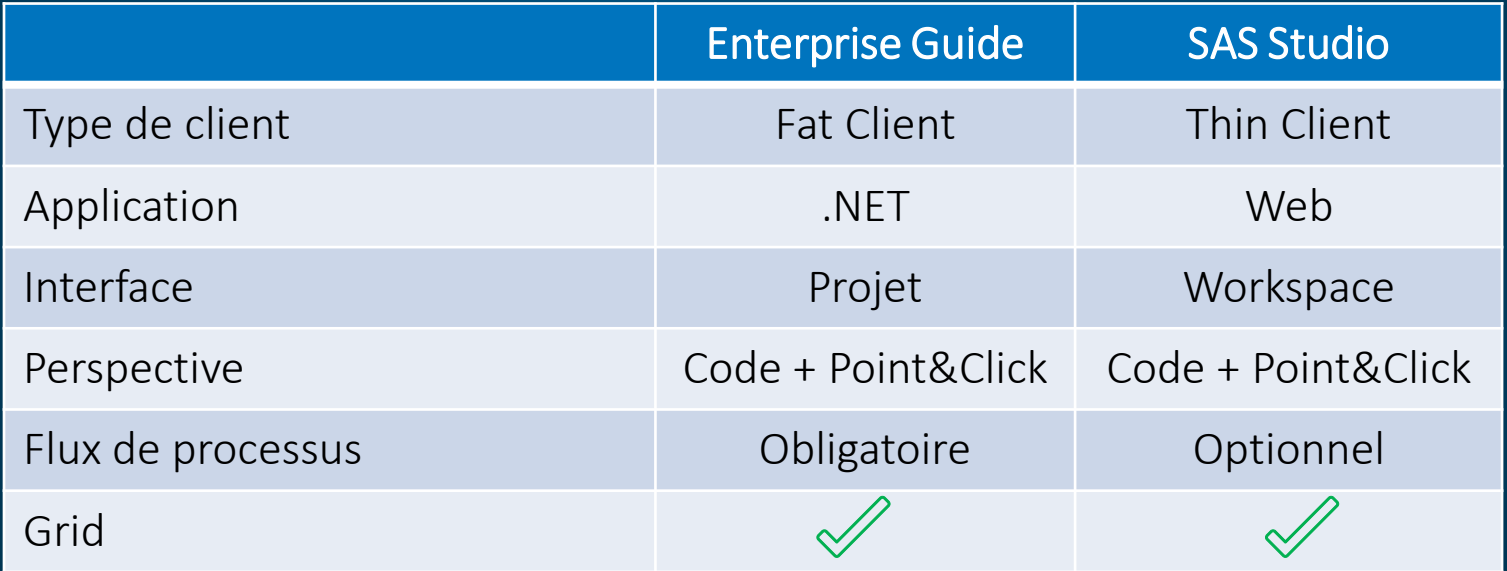

#### **Fonctionnalités**

#### EG Studio

Visionneuse macros variables Visionneuse options système Visionner données OLAP Explorateur Catalogues Gestionnaire des styles ODS Création application stockées Gestionnaire d'Invites Debugger Etape Data

Mode interactif code Soumettre en background Sommaire du programme

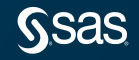

Autoexec

### **Grid pour SAS Studio**

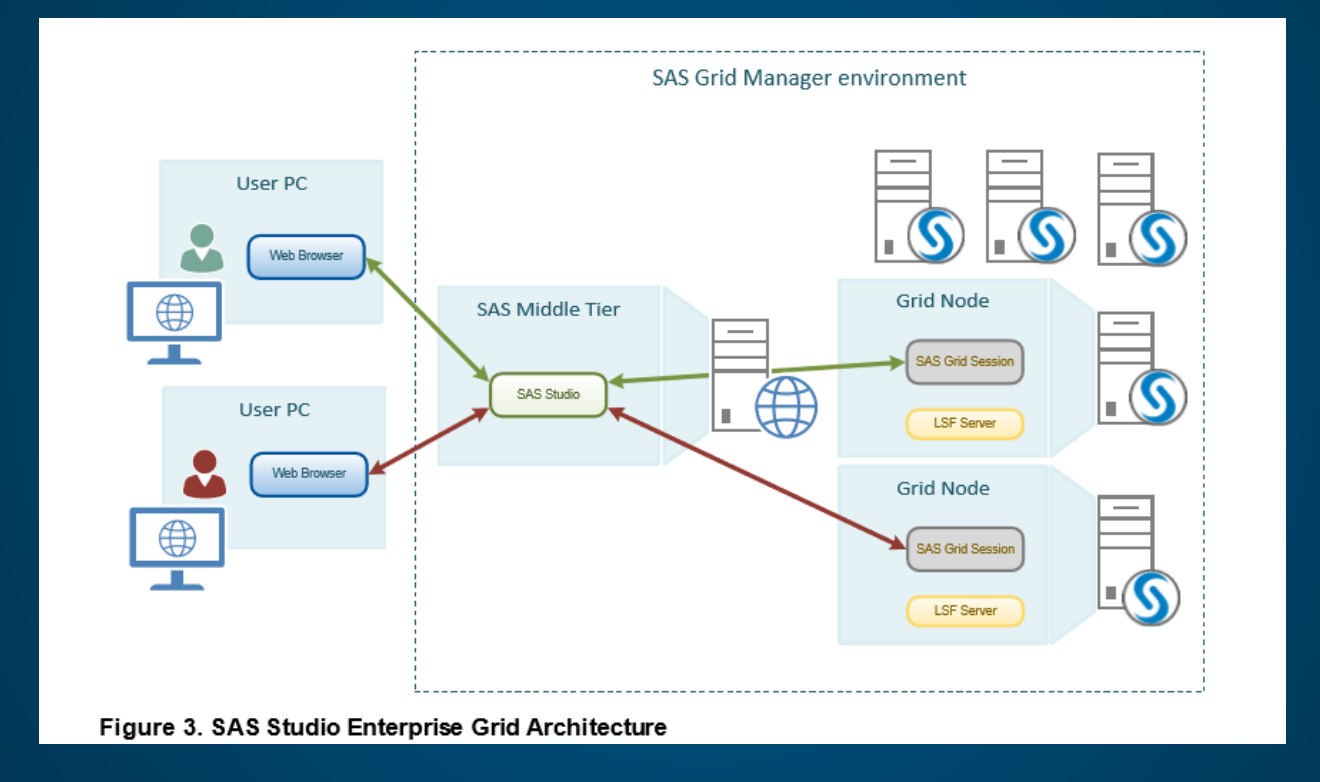

**SSAS** 

The Top Ten SAS<sup>®</sup> Studio Tips for SAS<sup>®</sup> Grid Manager Administrators (m)

#### **Les utilisateurs sont les gagnants**

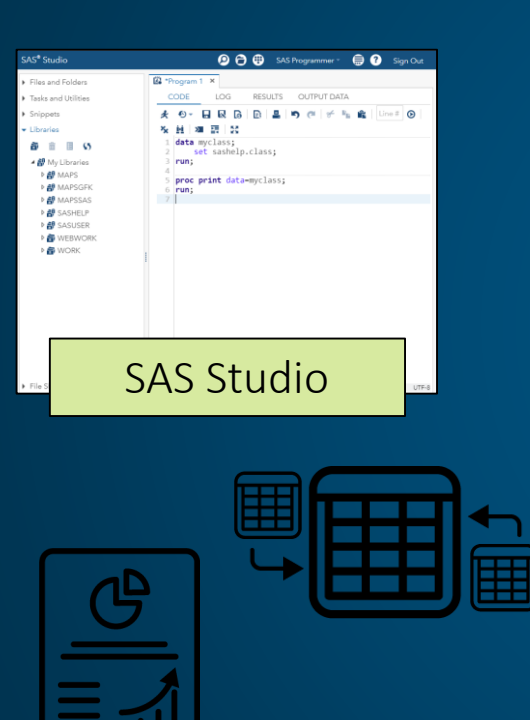

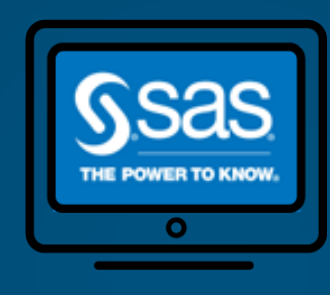

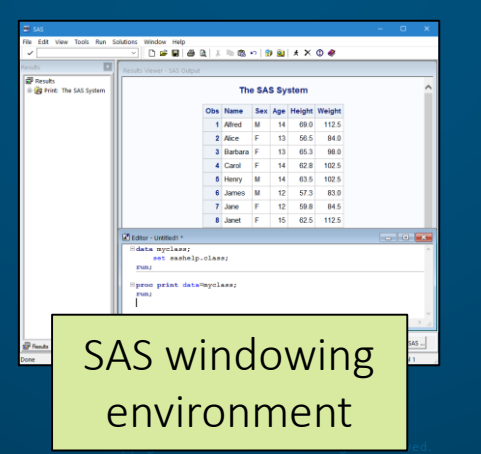

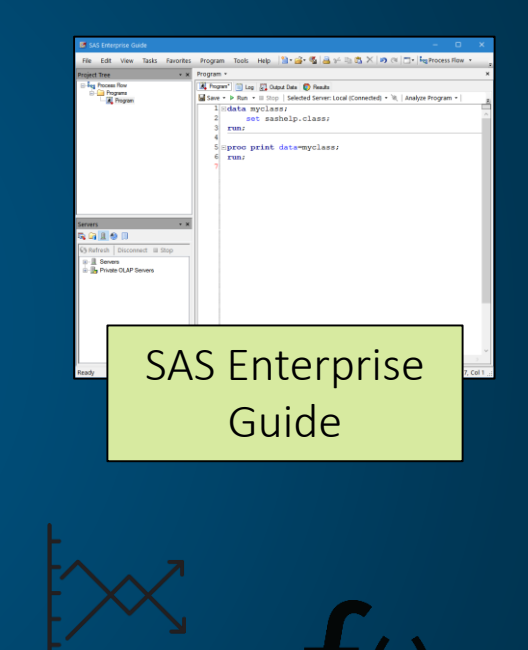

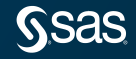

#### **Pour en apprendre plus**

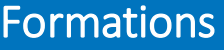

[SAS Enterprise Guide](https://support.sas.com/edu/schedules.html?id=2274&ctry=CA) – Requêtes et Rapports

Enterprise Guide [pour les programmeurs SAS expérimentés](https://support.sas.com/edu/schedules.html?id=2277&ctry=CA)

[Essential Data Analysis Using SAS Studio Tasks](https://support.sas.com/edu/schedules.html?id=5506&ctry=CA)

[Exploring SAS Studio for SAS Programmers](https://support.sas.com/edu/schedules.html?id=12408&ctry=CA)

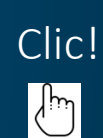

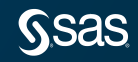

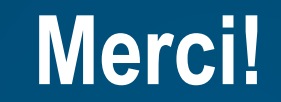

#### Sylvain.Tremblay@sas.com

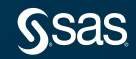